【AWR(自動統計情報 ワークリポジトリ)の統計情報(スナップショット)】

- ・取得済スナップショット一覧表示
- ・AWR レポートの新規出力(連続時間)
- ・新規スナップショットの採取

取得済スナップショット一覧表示

EMDC → [サーバー] タブ → 統計管理 セクション中の「自動ワークロード・リポジトリ」

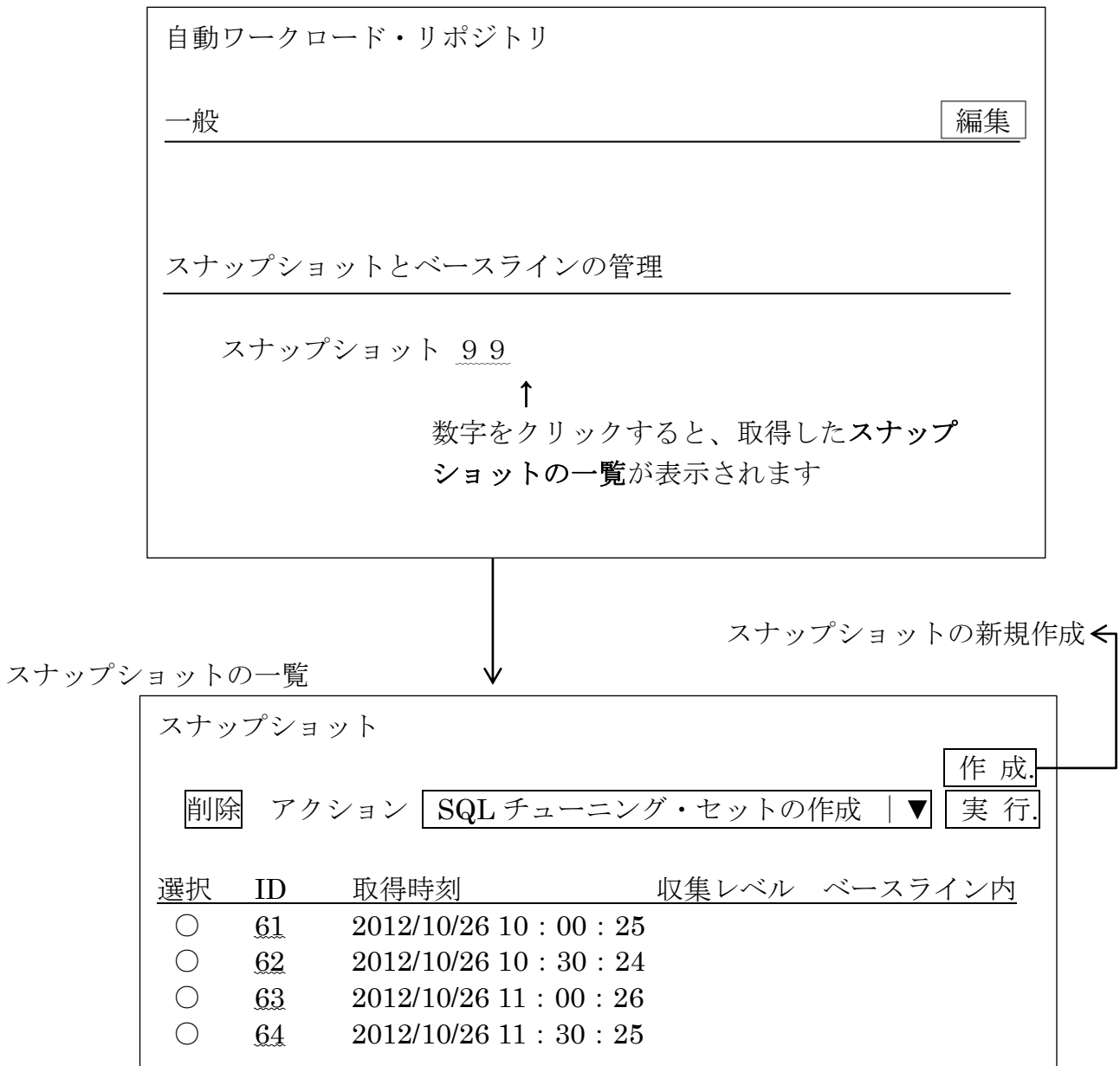

AWR レポートの新規出力(連続時間)

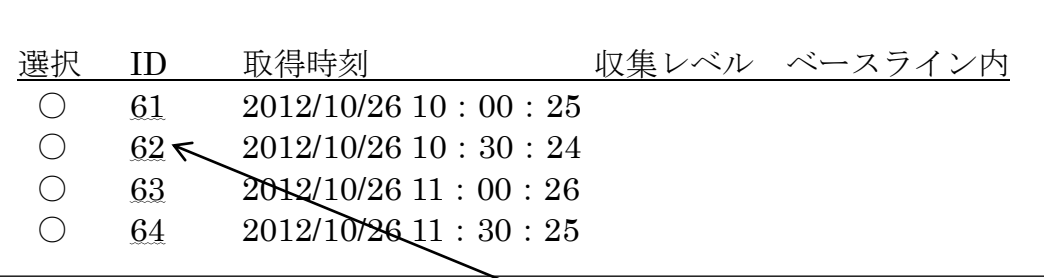

前ページで一覧表示されたスナップショットの ID 番号をクリックすると、次のス ナップショット ID までの間の詳細データ (AWR レポート) が作成され画面表示さ れる

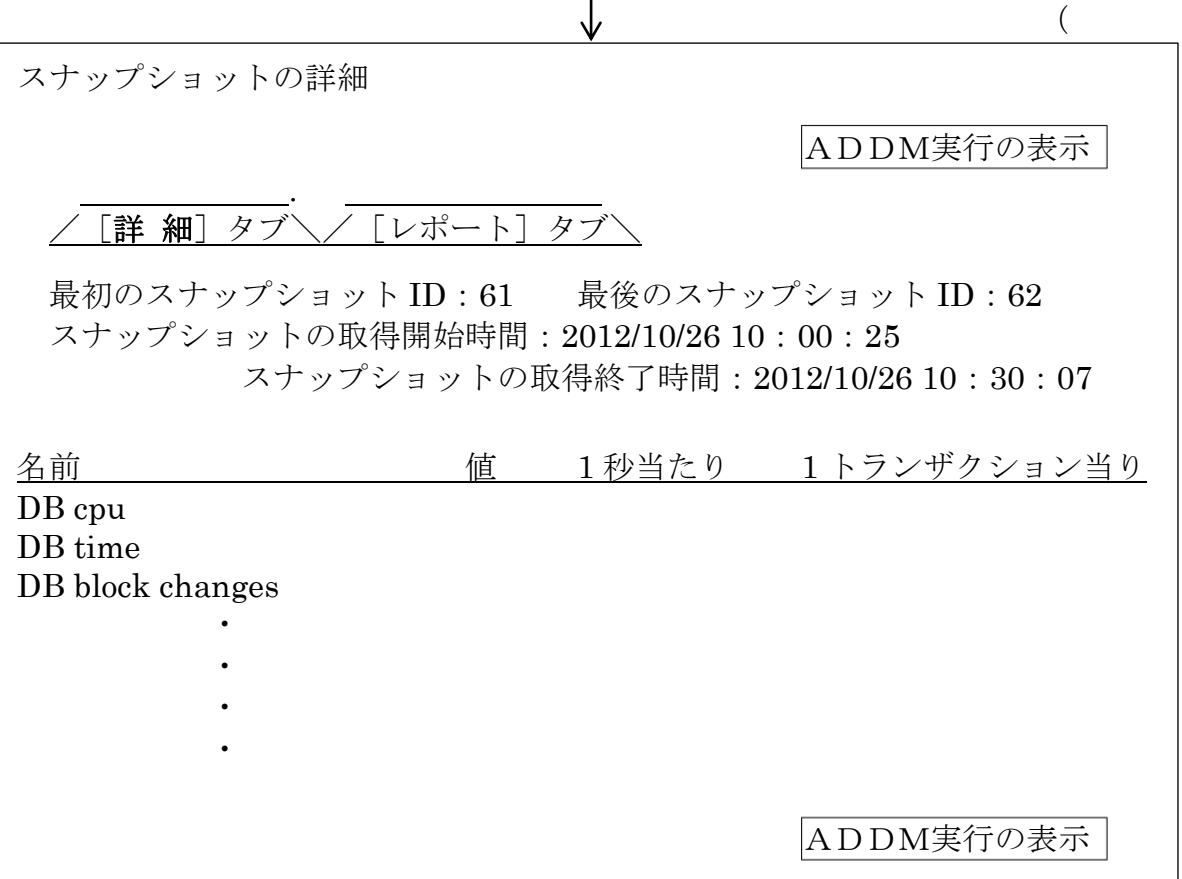

データベース統計値、1 秒当たりの統計値、1 トランザクション当りの統計値が表示さ れます。

詳細データに表示される統計値は、スナップショットの取得開始時刻~取得終了時刻ま での期間での合計値です。

ここで、[レポート]タブをクリックすれば、HTMLレポートが表示されます

新規スナップショットの採取

1ページ目で一覧表示されたスナップ画面で、「作成」ボタンをクリックする

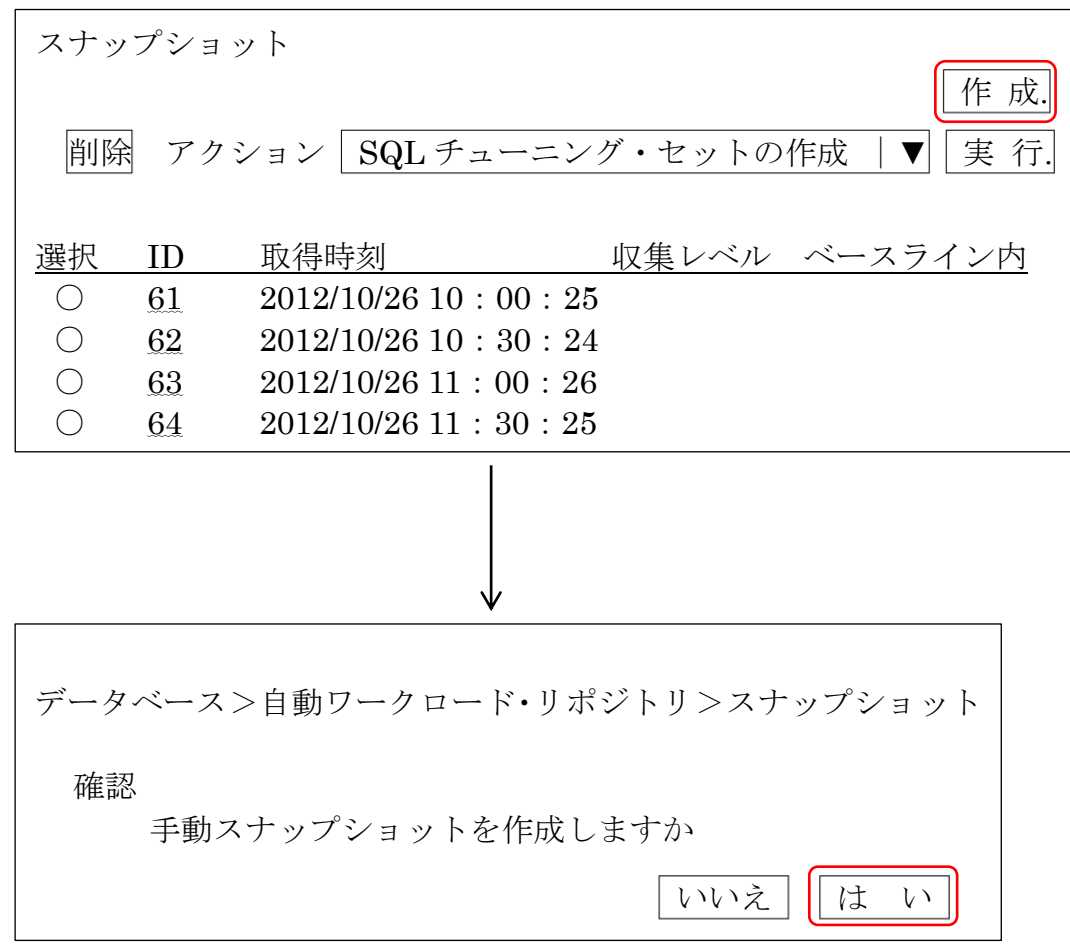

**は い をクリックすると、AWR スナップショットが新規作成される**